令和3年9月7日

湘南でんさいサービスをご利用のお客さまへ

湘 南 信 用 金 庫

## Microsoft Edge による電子証明書ログオンができない事象について

いつも湘南でんさいサービスをご利用いただき誠にありがとうございます。

現在、一部のお客さまにおいて Microsoft Edge による電子証明書ログオンができない事象が 発生しております。

2021年9月3日 (金) に行われた Microsoft Edge のメジャーバージョンアップにより、電子 証明書ログオン時の操作方法が変更されたことが判明しました。

「認証用の証明書の選択」画面が表示された際は、証明書を選択した状態で「OK」ボタンを 押下していただくようお願いいたします。

操作の詳細につきましては、別紙をご参照ください。

<ご注意事項>

証明書が未選択の状態でも「OK」ボタンを押下できますが、次画面に遷移しません。

■本件に関するお問い合わせ 湘南でんさいサービスヘルプデスク フリーダイヤル 0120-069-031(平日9時~17時)

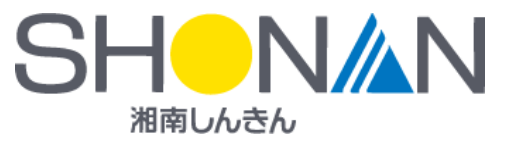

## Microsoft Edge の「認証用の証明書の選択」画面

○最初は証明書が未選択の状態となっています。

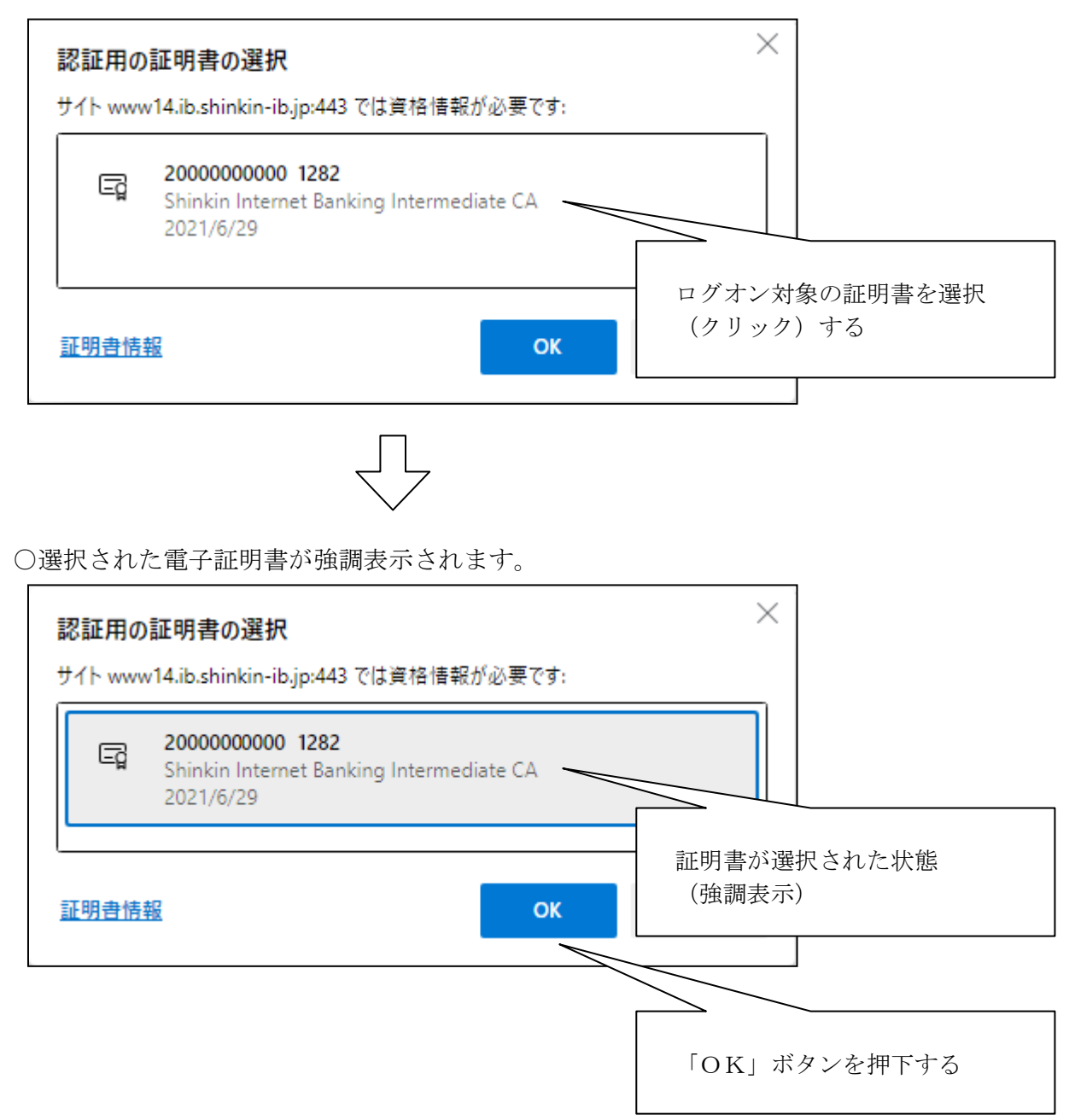

この他、Microsoft Edge 以外のブラウザ (Internet Explorer または Google Chrome) をご利用 いただくことでログオンできる場合がございます。